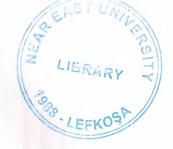

# NEAR EAST UNIVERSITY FACULTY OF ENGINEERING

**Department Of Computer Engineering** 

A Commercial Application In Visual Basic

Graduation Project COM 400

Student : Muhammad Wajid Khan

Student # : 980762

Supervisor: Ms.Besime Erin

Lefkosa-2000

# **Dedication:**

Dedicated to my parents and teachers for their continued guidance and prayers.

# **Table of Contents**

| Contenets                               |  | <u>P</u> | age No |
|-----------------------------------------|--|----------|--------|
| 80                                      |  |          |        |
| • Acknowledgements                      |  |          | 1      |
| • Preface                               |  |          | 2      |
|                                         |  |          | -      |
| • Project Statement                     |  |          | 3      |
| Definition Of The Problem               |  |          | 4      |
| • User Documentation                    |  |          | 5      |
| • Flow Chart                            |  |          | 13     |
| Software Design Issues                  |  |          | 15     |
| • Programming (list of the source code) |  |          | 25     |
| a Caralysian                            |  |          | 30     |

# **Acknowledgments:**

First of all I am indebted and thankful to most gracious Allah, The Almighty, whose devoted help enabled me to complete this project.

Secondly I would like to give my heartily gratitude to our teacher, Ms. Besime Erin to give me this project and for her continued guidance and support. I am also thankful to my advisor Mr. Tayseer Alshanableh for his continuous cooperation and guidance.

Thirdly, I am under obligation to pay thanks to my parents for their prayers, constant help and encouragement.

Finally, I am heartily thankful to all sincere friends for their guidance, motivation and interest to prepare this task.

#### **Preface**

Graphics User Interface (GUI=gooies) have revolutionalized the microcomputer industry. For a long time there were no such tools , before VB was introduced in 1991 as version 1.0. Developing Windows applications was much harder than developing DOS pplications. For example developing a window application required expert c programmers and hundreds of lines of code for a single task.

Taking into regard these facts I did my project in Visual Bsic 6.0 environment.

It is about a small firm, who wants to keep track of its overall as well as its employees performance.

Mainly I used sequential file access approach and the files were separately prepared in text editor. Stress is on power of tools available in Visual Basic environment to develop nice graphices user interface (GUI) programs which is source of powerful visual programming. The details are given in the coming pages.

At the end I want to thank my project supervisor Ms.Besime Erin for her continuous guidance and interest.

# **Project Statement**

To develop a Visual Basic Application for a Commercial Firm.

#### **Definition Of The Problem:**

The given problem is to Develop a Visual Basic Application for a small firm, that wants to keep track of its overall as well as its employees performance. This firm has three Braches, each branch has two information files named Main.txt and Trans.txt. Main.txt has employees information and Trans.txt includes their Sales information. Both Files are in sorted order of their employee number and they were prepared separately.

There are total of **FIVE** forms in my application, they contain the following given Controls:

Textbox, Picture Box(or Image Control), Label, Command Button, List Box, MsFlexGrid, Drive List Box, Directory List Box, File List Box, Menu and possibly some other useful controls.

#### **User Documentation:**

When user First runs the program, a Form is displayed from which he is given the choice to perform 3 possible tasks i-e: he can Display Selected Information, some Emplyees Information or Display All Information about the company. He can do so by a number of ways. First of all he can choose any option from given menu, these menus also have shortcuts assigned to them and it could also be poped up by right clicking on the form. Additionally there is a Tool Bar which could be used for this same purpose. All these option give the user easy access to Program's features.

#### **Application's Front Page**

If user selects **Display Selected** or **Employee Information**, a Form for File Selection is displayed. In this form user should locate a pair of **Main.txt** and **Trans.txt** files. He can double click name of these files in *File List Box* to load them into a List Box which shows current selection. In case of some problem user may double click on unwanted file in this List Box to remove it. He may add files in any order **but** they should belong to same branch. After this selection is made, user may proceed by clicking on newly enabled command button or he may Go back by clicking .

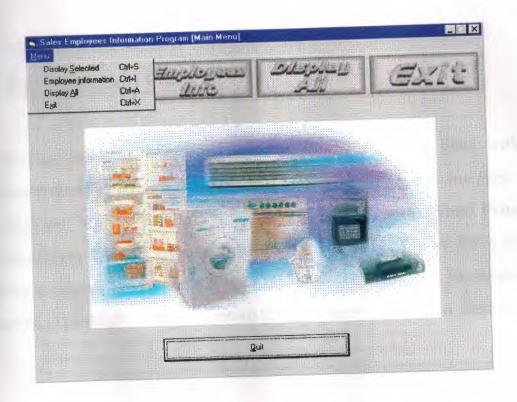

# File Selection Form:

The Display Selected form contains a MsFlexGrid control filled with information about some particular branch as selected in Files Selection Form.

The fields are: Month, Employees Name, Product, Amount, Total Price and Employees E-mail. User can change the positions of these fields by dragging a column to another column's position. The data will be merged and sorted accordingly. User may return to fisrt form by clicking on Button.

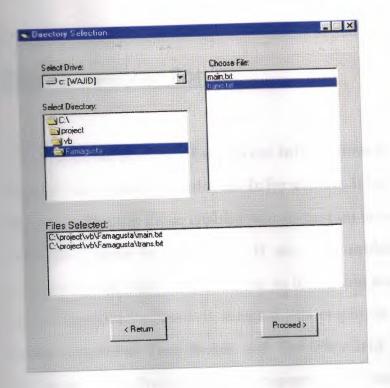

#### **Display Selected Form:**

After file selection Employees information form will be displayed, if the user had choosen Employees Information. It has an array of Command Buttons with only those enabled whose caption is same as first character of Employees name in given file. If any of enabled buttons are clicked, Employees with first character same as its caption are shown in a List Box. If any of Employee's Name is selected, his employee number and e-mail are shown in relative Text Boxes and The FlexGrid is filled with his Sales information. This Processes can be repeated for a number of times and finally user may click on to return to Main menu.

If User selects **Display All**, Display All Form will be shown. It has a **FlexGrid** with Month, Employees Name, Product, Amount, Total Price and Employees E-mail fields. It contains data from all three branches. Fileds can still be manipulated as before. User can when Done.

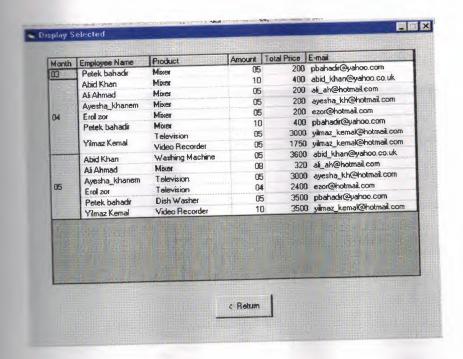

# **Employees Information Form**

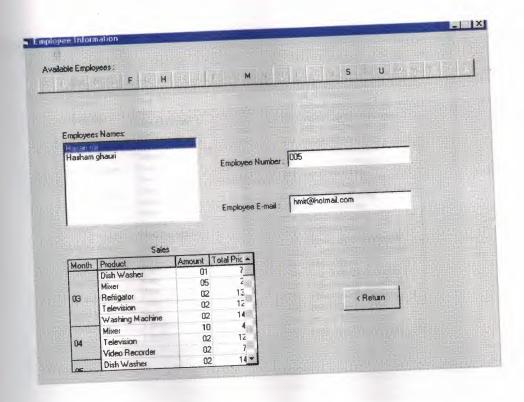

# Display All Form

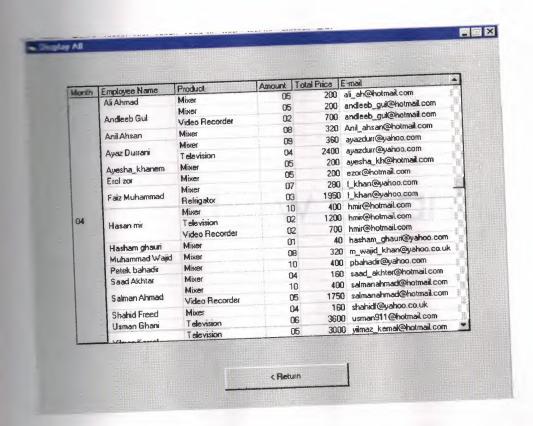

# Flow Chart

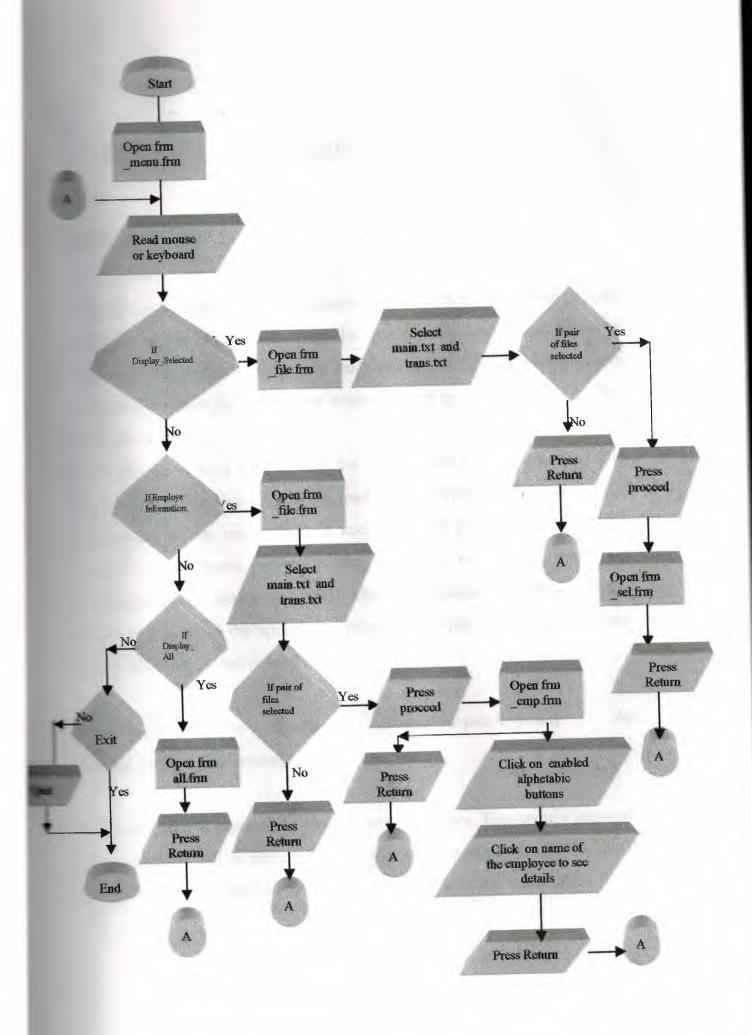

### Software Design Issues

#### **Processing Files:**

design an application to use database files, we will not need to provide file access in our application. The data controls let us read and write and and from a database, which is much easier than using direct file-access miques. However, there are times when we need to read and write to files than database.

Depending upon what kind of data the file contains. I used Sequential File Access approach which is used for reading and writing files in continuous blocks, designed for use with plain text files. Each character in the file is assumed to represent either a text character or a text formatting sequence. Data is stored as ANSI characters. 'Sequential Files Access' approach is used in the application program. To open a file for sequential access, following syntax is used.

Open pathName For [Input|Output|Append] As
FileNumber[Len=buffersize]

The considered Commercial Firm has three branches. Employee's personal information as well as sales information is given in plain text files. So each branch has pair of files. The file main.txt has the personal information of an

employee and trans.txt has information about the sales of the employee. The These files are given below:

#### Famagusta:

#### The file main.txt has following contents:

hmir@hotmail.com 005 Hasan mir

Faiz Muhammad f\_khan@yahoo.com

Muhammad Wajid m\_wajid\_khan@yahoo.co.uk

003 Usman Ghani usman911@hotmail.com

pos Hasham ghauri hasham\_ghauri@yahoo.com

©10 Salman Ahmad salmanahmad@hotmail.com

#### The file trans.txt has following contents

005 03 Refrigator 02 0650

005 03 Dish Washer 01 0700

005 03 Mixer

05 0040

005 03 Television

02 0600

005 03 Washing Machine 02 0720

005 04 Mixer

10 0040

005 04 Video Recorder 02 0350

005 04 Television 02 0600

005 05 Television

03 0600

005 05 Dish Washer

02 0700

006 03 Television

05 0600

006 03 Video Recorder 05 0350

07 0040

TOE 14 Refrigator 03 0650

305 05 Refrigator 04 0650

me to Washing Machine 02 0720

10 0040 mixer

08 0040

12 0040

03 0700 Dish Washer 03 0700

03 0040 03 Mixer

Television 06 0600

TES 05 Video Recorder 05 0350

02 03 Mixer 02 0040

01 0040 01 0040

Television 01 0600

COS Refrigator 03 0650

05 0040 05 0040

Television 03 0600

212 03 Video Recorder 03 0350

The Day Video Recorder 05 0350

250 04 Mixer 10 0040

210 05 Television 02 0600

010 05 Video Recorder 02 0350

#### Kereinia:

# The file main.txt has following contents:

pbahadir@yahoo.com

abid\_khan@yahoo.co.uk

ali\_ah@hotmail.com

yilmaz\_kemal@hotmail.com

ayesha\_khanem ayesha\_kh@hotmail.com

ezor@hotmail.com

# The file trans.txt has following contents:

225 03 Mixer 05 0040

225 C4 Mixer 10 0040

25 05 Dish Washer 05 0700

226 03 Television 05 0600

206 04 Mixer 10 0040

205 05 Washing Machine 05 0720

207 03 Mixer 05 0040

207 04 Mixer 05 0040

227 05 Mixer 08 0040

208 03 Dish Washer 02 0700

208 04 Video Recorder 05 0350

208 04 Television 05 0600

208 05 Video Recorder 10 0350

209 03 Mixer 10 0040

209 04 Mixer 05 0040

209 05 Television 05 0600

Television 02 0600

25004 Mixer 05 0040

25 Television 04 0600

#### Vicosia:

# The file main.txt has following contents:

ayazdurr@yahoo.com

Anil\_ahsan@hotmail.com

Shahid Freed shahidf@yahoo.co.uk

ahmad\_sheikh @hotmail.com

saad\_akhter@hotmail.com

andleeb Gul andleeb\_gul@hotmail.com

### The file trans.txt has following contents:

105 03 Dish Washer 02 0700

105 03 Mixer 06 0040

105 04 Mixer 09 0040

105 04 Television 04 0600

105 05 Dish Washer 03 0700

106 03 Television 06 0600

106 04 Mixer 08 0040

106 05 Washing Machine 05 0720

107 03 Mixer 05 0040

04 0040

06 0040

20700 Ush Washer 02 0700

Television 05 0600

TE 15 Video Recorder 01 0350

04 0040

04 0040

Television 04 0600

3 Refrigator 05 0650

Television 02 0600

Total Video Recorder 02 0350

05 0040 mixer

110 05 Television 04 0600

#### Populater():

the heart of the application it serves all three flexgrids and required data. The parameters are:

As MSFlexGrid, where As Integer, array\_index As Integer

is a the given grid, where specifies its location (the form) and index is the index of textarray of that grid.

of our company) at a time and and populates the grid with that data.

Grids have their own specific needs and they are all taken care of.

Imployee Info form and Display Selected form needs to open files

List Box in File Selection form where as Display All form specifies

locations of these files itself. Also Employee Info form would have

opened main.txt file for enabling buttons and filling List Box etc, so

case populater should not try to open it again.

One thing to notice here is that data is already in Sorted order of Emplyees Number. So instead of opening trans.txt for each employee and eaching for its transactions we could simply open it only once and while employee numbers are same in both files keep adding that data to textarray, and continue similarly for other employees. Here

Populater would close these files at the end, but will not close main.txt for Employees info form as it would need it again and again for its operations

(For this purpose this form uses Seek statement to Sets the position for the next read operation to first character).

#### Somerifg As MSFlexGrid):

set grid's sort property to 1 which sorts the selected rows

# mouse dn() and mouse up():

mon procedures are called from MouseDown and MouseUp of and work as follows: mouse\_dn() save current columns position of pointer in grid's tag property and mouse\_up() changes that columns with the column that is currently under mouse.

#### Frm emp.Form Load():

same as first character of employee name from main.txt. We need to check caption property of each button and compare it need to check caption property of each button and compare it need to check caption git. As a shortcut we need only to these buttons. e.g. if button with caption 'A' has index 0, 'B' and so on, With this configuration we can directly enable buttons using Ascii character codes. For example:

and sel(Asc(ch) - 65). Enabled = True

Similar technique could be used to add employee names to List

#### m emp.List1 DblClick() event:

have changed Format of columns for previously selected employee so it also reset it by using Format String property.

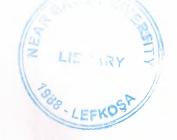

# fm all.Form Load():

DELFS.

banches we would call populater() three times with different file

# **Program Source Code**

# frm\_main

```
Sub cmd exit_Click()
Thicad Me
200
End Sub
Sub Form Load()
____elists using its index
Toolbar1.Buttons(3).Image = 3
Buttons(4).Image = 4
End Sub
Sub Form MouseUp (Button As Integer, Shift As
As Single, Y As Single)
= 2 Then PopupMenu mnumain 'show pop up menu on
 Size.
 200 Std
 Sub mnuall_Click()
 Talse = False
 'show display all form
 Ten tag = "3"
```

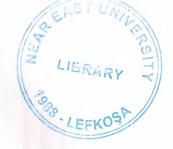

# NEAR EAST UNIVERSITY FACULTY OF ENGINEERING

**Department Of Computer Engineering** 

A Commercial Application In Visual Basic

Graduation Project COM 400

Student : Muhammad Wajid Khan

Student # : 980762

Supervisor: Ms.Besime Erin

Lefkosa-2000

# **Dedication:**

Dedicated to my parents and teachers for their continued guidance and prayers.

# **Table of Contents**

| Contenets                               |  | F | age No |
|-----------------------------------------|--|---|--------|
| 1 1 1 Mills                             |  |   |        |
| • Acknowledgements                      |  |   | 1      |
| • Preface                               |  |   | 2      |
|                                         |  |   |        |
| • Project Statement                     |  |   | 3      |
| Definition Of The Problem               |  |   | 4      |
| • User Documentation                    |  |   | 5      |
| • Flow Chart                            |  |   | 13     |
| • Software Design Issues                |  |   | 15     |
| • Programming (list of the source code) |  |   | 25     |
| • Conclusion                            |  |   | 30     |

# **Acknowledgments:**

First of all I am indebted and thankful to most gracious Allah, The Almighty, whose devoted help enabled me to complete this project.

Secondly I would like to give my heartily gratitude to our teacher, Ms. Besime Erin to give me this project and for her continued guidance and support. I am also thankful to my advisor Mr. Tayseer Alshanableh for his continuous cooperation and guidance.

Thirdly, I am under obligation to pay thanks to my parents for their prayers, constant help and encouragement.

Finally, I am heartily thankful to all sincere friends for their guidance, motivation and interest to prepare this task.

#### **Preface**

Graphics User Interface (GUI=gooies) have revolutionalized the microcomputer industry. For a long time there were no such tools , before VB was introduced in 1991 as version 1.0. Developing Windows applications was much harder than developing DOS pplications. For example developing a window application required expert c programmers and hundreds of lines of code for a single task.

Taking into regard these facts I did my project in Visual Bsic 6.0 environment.

It is about a small firm, who wants to keep track of its overall as well as its employees performance.

Mainly I used sequential file access approach and the files were separately prepared in text editor. Stress is on power of tools available in Visual Basic environment to develop nice graphices user interface (GUI) programs which is source of powerful visual programming. The details are given in the coming pages.

At the end I want to thank my project supervisor Ms.Besime Erin for her continuous guidance and interest.

# **Project Statement**

To develop a Visual Basic Application for a Commercial Firm.

#### **Definition Of The Problem:**

The given problem is to Develop a Visual Basic Application for a small firm, that wants to keep track of its overall as well as its employees performance. This firm has three Braches, each branch has two information files named Main.txt and Trans.txt. Main.txt has employees information and Trans.txt includes their Sales information. Both Files are in sorted order of their employee number and they were prepared separately.

There are total of **FIVE** forms in my application, they contain the following given Controls:

Textbox, Picture Box(or Image Control), Label, Command Button, List Box, MsFlexGrid, Drive List Box, Directory List Box, File List Box, Menu and possibly some other useful controls.

#### **User Documentation:**

When user First runs the program, a Form is displayed from which he is given the choice to perform 3 possible tasks i-e: he can Display Selected Information, some Emplyees Information or Display All Information about the company. He can do so by a number of ways. First of all he can choose any option from given menu, these menus also have shortcuts assigned to them and it could also be poped up by right clicking on the form. Additionally there is a Tool Bar which could be used for this same purpose. All these option give the user easy access to Program's features.

#### **Application's Front Page**

If user selects **Display Selected** or **Employee Information**, a Form for File Selection is displayed. In this form user should locate a pair of **Main.txt** and **Trans.txt** files. He can double click name of these files in *File List Box* to load them into a List Box which shows current selection. In case of some problem user may double click on unwanted file in this List Box to remove it. He may add files in any order **but** they should belong to same branch. After this selection is made, user may proceed by clicking on newly enabled command button or he may Go back by clicking .

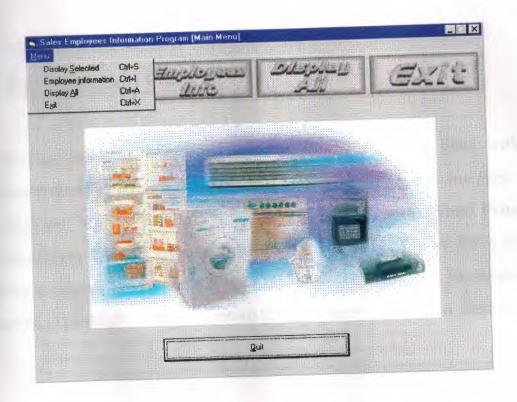

# File Selection Form:

The Display Selected form contains a MsFlexGrid control filled with information about some particular branch as selected in Files Selection Form.

The fields are: Month, Employees Name, Product, Amount, Total Price and Employees E-mail. User can change the positions of these fields by dragging a column to another column's position. The data will be merged and sorted accordingly. User may return to fisrt form by clicking on Button.

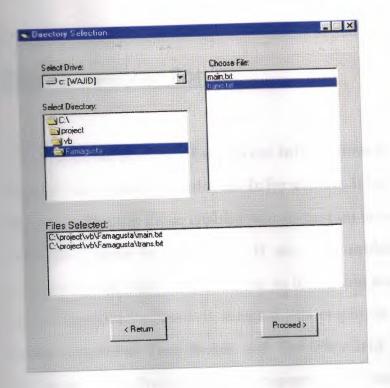

#### **Display Selected Form:**

After file selection Employees information form will be displayed, if the user had choosen Employees Information. It has an array of Command Buttons with only those enabled whose caption is same as first character of Employees name in given file. If any of enabled buttons are clicked, Employees with first character same as its caption are shown in a List Box. If any of Employee's Name is selected, his employee number and e-mail are shown in relative Text Boxes and The FlexGrid is filled with his Sales information. This Processes can be repeated for a number of times and finally user may click on to return to Main menu.

If User selects **Display All**, Display All Form will be shown. It has a **FlexGrid** with Month, Employees Name, Product, Amount, Total Price and Employees E-mail fields. It contains data from all three branches. Fileds can still be manipulated as before. User can when Done.

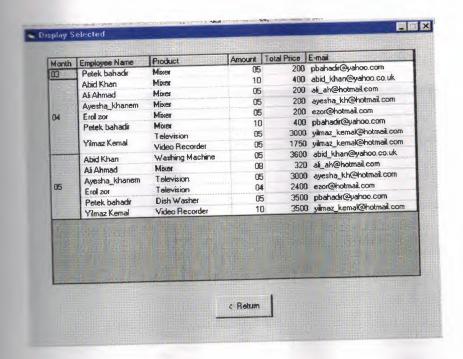

# **Employees Information Form**

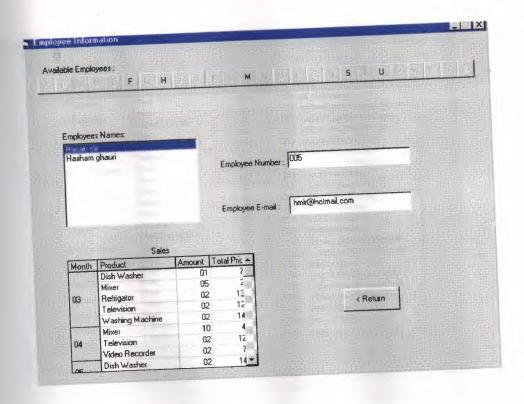

# Display All Form

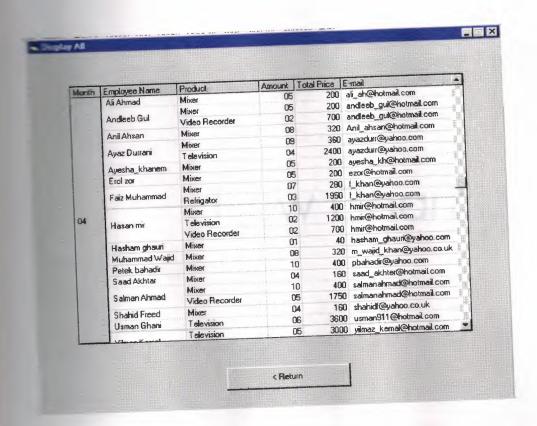

# Flow Chart

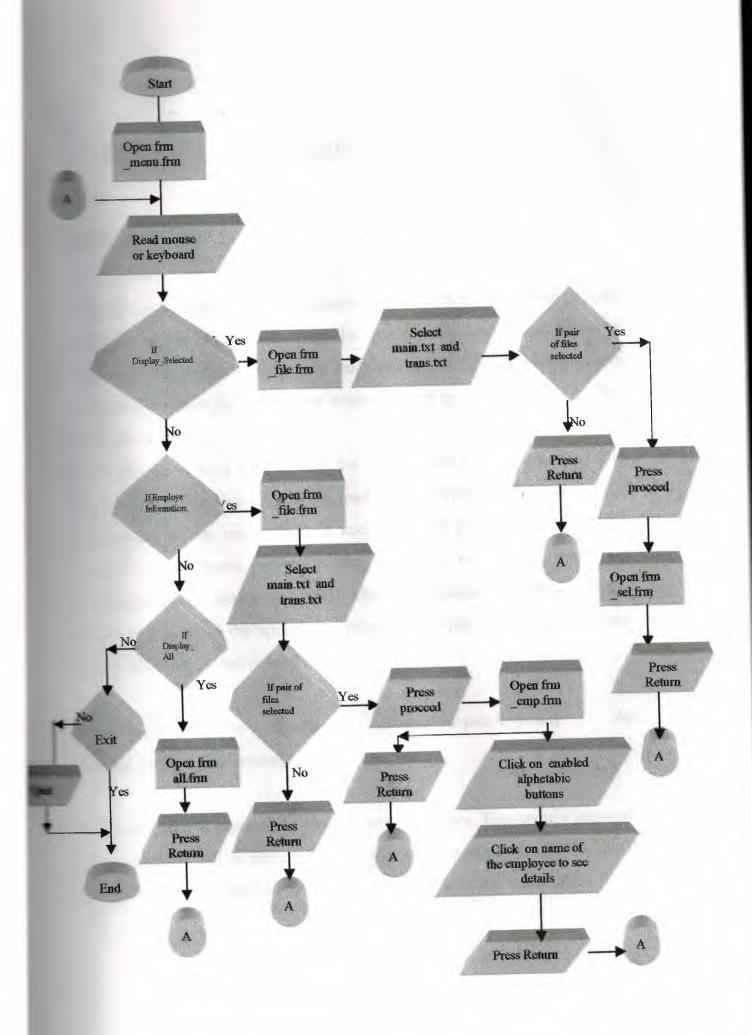

#### Software Design Issues

#### **Processing Files:**

design an application to use database files, we will not need to provide file access in our application. The data controls let us read and write and and from a database, which is much easier than using direct file-access miques. However, there are times when we need to read and write to files than database.

Depending upon what kind of data the file contains. I used Sequential File Access approach which is used for reading and writing files in continuous blocks, designed for use with plain text files. Each character in the file is assumed to represent either a text character or a text formatting sequence. Data is stored as ANSI characters. 'Sequential Files Access' approach is used in the application program. To open a file for sequential access, following syntax is used.

Open pathName For [Input|Output|Append] As
FileNumber[Len=buffersize]

The considered Commercial Firm has three branches. Employee's personal information as well as sales information is given in plain text files. So each branch has pair of files. The file main.txt has the personal information of an

employee and trans.txt has information about the sales of the employee. The These files are given below:

#### Famagusta:

#### The file main.txt has following contents:

hmir@hotmail.com 005 Hasan mir

Faiz Muhammad f\_khan@yahoo.com

Muhammad Wajid m\_wajid\_khan@yahoo.co.uk

003 Usman Ghani usman911@hotmail.com

pos Hasham ghauri hasham\_ghauri@yahoo.com

©10 Salman Ahmad salmanahmad@hotmail.com

#### The file trans.txt has following contents

005 03 Refrigator 02 0650

005 03 Dish Washer 01 0700

005 03 Mixer

05 0040

005 03 Television

02 0600

005 03 Washing Machine 02 0720

005 04 Mixer

10 0040

005 04 Video Recorder 02 0350

005 04 Television 02 0600

005 05 Television

03 0600

005 05 Dish Washer

02 0700

006 03 Television

05 0600

006 03 Video Recorder 05 0350

07 0040

306 04 Refrigator 03 0650

305 05 Refrigator 04 0650

me co Washing Machine 02 0720

10 0040

08 0040

12 0040

03 0700 Ush Washer 03 0700

03 0040 03 Mixer

Television 06 0600

The C5 Video Recorder 05 0350

02 03 Mixer 02 0040

01 0040 01 0040

Television 01 0600

COS Refrigator 03 0650

05 0040 05 0040

Television 03 0600

212 03 Video Recorder 03 0350

The Day Video Recorder 05 0350

250 04 Mixer 10 0040

213 05 Television 02 0600

02 03 Video Recorder 02 0350

#### Kereinia:

# The file main.txt has following contents:

pbahadir@yahoo.com

abid\_khan@yahoo.co.uk

ali\_ah@hotmail.com

yilmaz\_kemal@hotmail.com

ayesha\_khanem ayesha\_kh@hotmail.com

ezor@hotmail.com

# The file trans.txt has following contents:

225 03 Mixer 05 0040

225 C4 Mixer 10 0040

25 05 Dish Washer 05 0700

226 03 Television 05 0600

206 04 Mixer 10 0040

205 05 Washing Machine 05 0720

207 03 Mixer 05 0040

207 04 Mixer 05 0040

227 05 Mixer 08 0040

208 03 Dish Washer 02 0700

208 04 Video Recorder 05 0350

208 04 Television 05 0600

208 05 Video Recorder 10 0350

209 03 Mixer 10 0040

209 04 Mixer 05 0040

209 05 Television 05 0600

Television 02 0600

25004 Mixer 05 0040

25 Television 04 0600

#### Vicosia:

# The file main.txt has following contents:

ayazdurr@yahoo.com

Anil\_ahsan@hotmail.com

Shahid Freed shahidf@yahoo.co.uk

ahmad\_sheikh @hotmail.com

saad\_akhter@hotmail.com

andleeb Gul andleeb\_gul@hotmail.com

#### The file trans.txt has following contents:

105 03 Dish Washer 02 0700

105 03 Mixer 06 0040

105 04 Mixer 09 0040

105 04 Television 04 0600

105 05 Dish Washer 03 0700

106 03 Television 06 0600

106 04 Mixer 08 0040

106 05 Washing Machine 05 0720

107 03 Mixer 05 0040

04 0040

06 0040

20700 Ush Washer 02 0700

Television 05 0600

TE 15 Video Recorder 01 0350

04 0040

04 0040

Television 04 0600

3 Refrigator 05 0650

Television 02 0600

Total Video Recorder 02 0350

05 0040 mixer

110 05 Television 04 0600

#### Populater():

the heart of the application it serves all three flexgrids and required data. The parameters are:

As MSFlexGrid, where As Integer, array\_index As Integer

is a the given grid, where specifies its location (the form) and index is the index of textarray of that grid.

of our company) at a time and and populates the grid with that data.

Grids have their own specific needs and they are all taken care of.

Imployee Info form and Display Selected form needs to open files

List Box in File Selection form where as Display All form specifies

locations of these files itself. Also Employee Info form would have

opened main.txt file for enabling buttons and filling List Box etc, so

case populater should not try to open it again.

One thing to notice here is that data is already in Sorted order of Emplyees Number. So instead of opening trans.txt for each employee and eaching for its transactions we could simply open it only once and while employee numbers are same in both files keep adding that data to textarray, and continue similarly for other employees. Here

Populater would close these files at the end, but will not close main.txt for Employees info form as it would need it again and again for its operations

(For this purpose this form uses Seek statement to Sets the position for the next read operation to first character).

#### Somerifg As MSFlexGrid):

set grid's sort property to 1 which sorts the selected rows

# mouse dn() and mouse up():

mon procedures are called from MouseDown and MouseUp of and work as follows: mouse\_dn() save current columns position of pointer in grid's tag property and mouse\_up() changes that columns with the column that is currently under mouse.

#### Frm emp.Form Load():

same as first character of employee name from main.txt. We need to check caption property of each button and compare it need to check caption property of each button and compare it need to check caption git. As a shortcut we need only to these buttons. e.g. if button with caption 'A' has index 0, 'B' and so on, With this configuration we can directly enable buttons using Ascii character codes. For example:

and sel(Asc(ch) - 65). Enabled = True

Similar technique could be used to add employee names to List

#### m emp.List1 DblClick() event:

have changed Format of columns for previously selected employee so it also reset it by using Format String property.

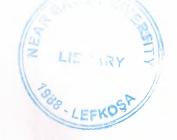

# fm all.Form Load():

DELFS.

banches we would call populater() three times with different file

# **Program Source Code**

# frm\_main

```
Sub cmd exit_Click()
Thicad Me
200
End Sub
Sub Form Load()
____elists using its index
Toolbar1.Buttons(3).Image = 3
Buttons(4).Image = 4
End Sub
Sub Form MouseUp (Button As Integer, Shift As
As Single, Y As Single)
= 2 Then PopupMenu mnumain 'show pop up menu on
 Size.
 200 Std
 Sub mnuall_Click()
 Talse = False
 'show display all form
 Ten tag = "3"
```

Band Sub

```
= see snuemp_Click()
'show file selction form
= = "2" 'depending on value of tag we will decide
= fo= to show next
End Sub
===== Sub mnuexit_Click()
and exit_Click
Stand Stab
Sub mnusel_Click()
- Visible = False
 = file.Visible = True
 == tag = "1"
 End Sub
             Toolbarl_ButtonClick(ByVal Button
                                           As
 Sub
 ===tllib.Button)
 The Case Button. Index 'perform same tasks as menus
 Case 1
 - sel_Click
 Case 2
 mommo Click
 Case 3
 mozall_Click
  Case 4
  = exit Click
  Ind Select
  End Sub
```

# frm\_file

cmd\_nxt\_Click() = tag = "1" Then Last fra sel Then tag = "2" Then Land frm emp - Visible = True Res If frm all File.Visible = False Bad Sub Sub cmd\_ret\_Click() = Tisible = False End Sub Private Sub Dirl\_Change() Filel Path = Dirl.Path End Sub Sub Drivel\_Change() Path = Drivel.Drive End Sub

The sub File1\_DblClick()

\_\_add.AddItem File1.Path & "\" & File1.FileName 'add mles path to list box \_\_\_\_lst\_add.ListCount = 2 Then cmd\_nxt.Enabled = True End Sub

Trate Sub Form Load()

\*

.

Palel.Pattern = "main.txt; trans.txt" ' we only expect txt and

' trans.txt as input

files ' so filter out \_\_nxt.Enabled = False others and Sub

Frivate Sub Form\_Unload(Cancel As Integer) main.Visible = True End Sub

Frivate Sub lst\_add\_DblClick() lst\_add.RemoveItem lst\_add.ListIndex If lst\_add.ListCount < 2 Then cmd\_nxt.Enabled = False End Sub The section of the section of the se

# frm sel

Private Sub cmd\_ret\_Click() Taload Me 'unload and also call form\_unload() Ind Sub

Integer, X As Single, Y As Single)

MousePointer = vbSizeWE

mouse\_dn fg1
End Sub
Integer, Shift As

Private Sub fgl\_MouseUp(Button As Integer, Shift As
Integer, X As Single, Y As Single)
MousePointer = vbDefault
mouse\_up fgl
End Sub

Private Sub Form\_Load()
Dim i As Integer

populater fg1, 1, 6
For i = 0 To fg1.Cols - 1
fg1.MergeCol(i) = True ' All cols are merged row wise
Next i

sorter fg1
End Sub

1

1

Private Sub Form\_Unload(Cancel As Integer)
Unload frm\_file ' its each forms responsibility to unload
file form that it used
frm\_main.Visible = True ' go back to main form
End Sub

frm\_emp

```
Private Sub cmd ret Click()
If FreeFile > 1 Then Close (1)
Unload Me
End Sub
Private Sub cmd_sel_Click(Index As Integer)
Dim myline As String * 50, name As String * 20
Seek #1, 1
List1.Clear
Do
Line Input #1, myline
name = Mid(myline, 5, 20)
If Chr(Index + 65) = Mid(name, 1, 1) Then List1.AddItem
name 'if first char of name= index+65(=>ascii char) then
add to list
Loop Until EOF(1)
End Sub
Private Sub Form Load()
Dim myline As String * 50, ch As String * 1, i As Integer
For i = 0 To 25
I no many year to gain a count managing
 Next i
       InStr(1, frm_file.lst_add.List(0), "main",
 vbTextCompare) = 0 Then
 Open frm_file.lst_add.List(1) For Input As #1 'open main
       court only legal in make outer a good At-
 file
 Else
 Open frm_file.lst_add.List(0) For Input As #1 'open main
 file
```

End If

```
Do
```

Line Input #1, myline ch = Mid(myline, 5, 1) cmd sel(Asc(ch) - 65). Enabled = True 'directly select the button bcaz index is ' 65 - (ascii value of buttons caption) ,eg: buutton A has index 0=65-65 , and enable it Loop Until EOF(1) For i = 0 To fg2.Cols - 1 fg2.MergeCol(i) = True Next i End Sub Private Sub Form Unload (Cancel As Integer) Unload frm file frm main. Visible = True End Sub Private Sub List1 DblClick() Dim myline As String \* 50, eno As String \* 3 Dim name As String, mail As String \* 25 fg2.Rows = 1Seek #1, 1 ' no need to open file again n again, simply point to first char in file "'< Product Month fg2.FormatString = | Amount | Total Price " ' set format string again, as user might have changed it Do Line Input #1, myline eno = Mid(myline, 1, 3) name = Trim (Mid (myline, 4, 20))

#### frm all

Private Sub cmd\_ret\_Click()
Unload Me
End Sub

Private Sub fg3\_MouseDown(Button As Integer, Shift As Integer, X As Single, Y As Single)

MousePointer = vbSizeWE

mouse\_dn fg3

End Sub

Private Sub fg3\_MouseUp(Button As Integer, Shift As Integer, X As Single, Y As Single)

MousePointer = vbDefault

mouse\_up fg3

End Sub

Private Sub Form\_Load()
Dim i As Integer
For i = 0 To fg3.Cols - 1
fg3.MergeCol(i) = True

Next i
indx = 6 'indx keep flex grid's textarray's current
index
main\_path = "a:\VB-6\Famagusta\main.txt" 'update paths
trans\_path = "a:\VB-6\Famagusta\trans.txt" 'if changed
populater fg3, 3, indx

main\_path = "a:\VB-6\Kereinia\main.txt"
trans\_path = "a:\VB-6\Kereinia\trans.txt"

populater fg3, 3, indx
main\_path = "a:\VB-6\Nicosia\main.txt"
trans\_path = "a:\VB-6\Nicosia\trans.txt"
populater fg3, 3, indx

sorter fg3
End Sub

Private Sub Form\_Unload(Cancel As Integer)

frm\_main.Visible = True

End Sub

#### Module 1

Public main\_path As String, trans\_path As String
Public frm\_tag As String, hisno As String \* 3
Public indx As Integer

Public Sub populater(fg As MSFlexGrid, where As Integer, array\_index As Integer)

Dim main\_line As String \* 50, trans\_line As String \* 31

Dim m\_empno As String \* 3, t\_empno As String \* 3

Dim emp\_name As String \* 20, emp\_mail As String \* 25

Dim month As String \* 2, product As String \* 15

Dim amount As String \* 2, price As String \* 4

Dim ok, file\_line\_1, file\_line\_2 As Integer

If where = 1 Or where = 2 Then 'populate with files from listbox

```
InStr(1, frm file.lst add.List(0), "main",
If
vbTextCompare) = 0 Then
Open frm file.lst add.List(0) For Input As #2 'trans file
If where = 1 Then Open frm file.lst add.List(1) For Input
As #1
          'mainfile , else where=2 => file already
exists
Else
If where = 1 Then Open frm_file.lst_add.List(0) For Input
As #1
'main file
Open frm_file.lst_add.List(1) For Input As #2 'trans file
End If
        'populate with all files , where=3
Else
Open main path For Input As #1
Open trans path For Input As #2
End If
file line 2 = 0: file line 1 = 0
Line Input #1, main line
If file_line_1 <> file_line_2 Then 'only get another input
from trans
'file first time, other inputs are from inner loop
file line 1 = file line 2
Else
Line Input #2, trans line
End If
file line 1 = file line 1 + 1
m empno = Mid(main line, 1, 3)
```

```
emp name = Mid(main line, 4, 20)
emp mail = Mid(main line, 25, 25)
t empno = Mid(trans line, 1, 3)
While t_empno Like m_empno 'for the same employee....
,else if
' employee is diff, keep last input from trans
' it would be first transaction for next employee (sorted
files) just
'get next emp info from main
month = Mid(trans line, 5, 2)
product = Mid(trans_line, 8, 15)
amount = Mid(trans line, 24, 2)
price = Mid(trans_line, 27, 4)
If (where <> 2 Or (where = 2 And (m empno Like hisno)))
Then
                                             emp info
                        in emp form only
          'where=2 ..
needed, forget others
fg.Rows = fg.Rows + 1 'initially just one row, so add rows
                    ' as data comes in
                                 month: array index
fg. TextArray (array index)
                           =
array index + 1
If where <> 2 Then ' frm emp don't need name to be
added to grid
fg. TextArray (array index) = emp name
array index = array index + 1 ' inc index only if added to
array
End If
 fg.TextArray(array index) = product
 fg.TextArray(array_index + 1) = amount
 fg.TextArray(array_index + 2) = CInt(amount) * CInt(price)
```

```
array_index = array_index + 3
                 'and frm emp don't need e-mail on grid
If where <> 2 Then
fg.TextArray(array_index) = emp_mail
array_index = array_index + 1
End If
End If
If Not EOF(2) Then
Line Input #2, trans_line ' get new line from trans so as
we can compare it with m empno
file_line_2 = file_line_2 + 1
t empno = Mid(trans_line, 1, 3)
Else
Exit Do
End If
Wend
Loop Until EOF(1)
If where <> 2 Then Close (1)
Close (2)
End Sub
Public Sub sorter(fg As MSFlexGrid)
fg.Col = 0
fg.ColSel = fg.Cols - 1
fg.Sort = 1
End Sub
Public Sub mouse dn (fg As MSFlexGrid)
 fg. Tag = ""
```

If fg.MouseRow <> 0 Then Exit Sub ' just to ensure user intended to

' change colpos, if mouse down ocurrs at other than first rows pos

', don't 'do any thing

fg. Tag = CStr (fg. MouseCol)

End Sub

Public Sub mouse up(fg As MSFlexGrid)

If fg.Tag = "" Then Exit Sub

fg.Redraw = False

fg.ColPosition(Val(fg.Tag)) = fg.MouseCol ' change colpos of col we

'were draging to current pos

sorter fg ' sort it again

fg.Redraw = Tru

End Sub

### Conclusion:

A picture is worth a thousand words. If we want to develop GUI programs, we li need a tool to develop GUI-based application efficiently and Visual Basic rovides an excellent ease in developing GUI-based prgrams. Visual Basic has lways made it easy to develop Windows programs, through the years it has natured into a true professional development language and environement. Even lient/server programs and robust database applications are possible now.

rogramming in Visual Basic is an event driven programming ie.events occure rough user actions. So flow of program is completely different than the aditional languages.

It is employees as well as its performance. I used text files which were repared separately and 'Sequential File Access is used. One possible approvement I will do is ,to use database files in which we are not needed to ovide direct file-access in our application. The data control and bound controls thus read and write data to and from which is much easier than using direct e-access techniques. But actually some times we need to read and write to es other than database. Possibly I will learn about Microsoft access which is the best tool for working with database structures.

hrough working on this application I am familiarized to Visual Basic 6.0 evironment and using tools provided by this environment as well as to work ith the event driven programming. This event driven programming is pretty

fancy field and it provides an excellent ease even for complex jobs. I learnt while doing this project and I hope I will continue learning and working in this field.